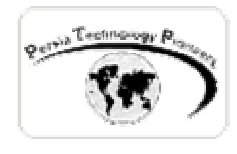

**فصل ششم :**

#### **بكار گيري asax.global و بحث هاي آماري سايت**

**مقدمه :** 

 يكي از فايلهايي كه همواره توسط NET.VS به صورت خودكار ايجاد مـي شـود asax.global اسـت و براي تعريف اشياء عمومي كه برنامه ي وب از آنها استفاده مي كند بكار مي رود. از اين فايل براي مديريت پردازش هايي در سطوح بالاتر برنامه مانند Start\_Application و End\_Application وغيـره اسـتفاده مي شود. اين فايل در مرورگر وب توسط ساير كاربران قابل اجرا و مشاهده نيست. لازم به ذكر است كـه استفاده از اين فايل اختياري بوده و در صورت نياز از آن استفاده مي شود.

rsia Technology

**شرح رخدادهاي تعريف شده درون asax.global :** 

 **:** Application\_Init

 اين رويداد هر بار كه يك شيءجديد از HttpApplication ساخته مـي شـود اجـرا مـي گـردد. كـدهاي آغاز گر را مي توان در اين قسمت تعريف كرد.

 **:** Application\_Disposed

 اين رويداد درست قبل از تخريب هر شيء ايجاد شده از HttpApplication فراخواني مي گردد. عمومـا از آن براي پاكسازي منابع تخصيص داده شده استفاده مي گردد.

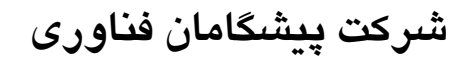

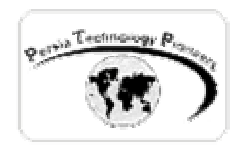

 **:** Application\_Error

هنگاميكه خطايي مديريت نشده رخ مي دهد اين رويداد فراخواني مي گردد.

 **:** Application\_Start

 اين رخداد تنها يكبار در طول عمر برنامـه ي وب اتفـاق مـي افتـد و آن هنگـامي اسـت كـه اولـين شـيء HttpApplication ساخته مي شود. از اين رخداد براي براي به اشتراك گذاشتن يك شـيء در بـين تمـام سشن ها استفاده مي شود. در اين رخداد متغييرهاي محلي را تعريف نكنيد زيرا متغيرهاي محلي بين اشياء HttpApplication به اشتراك گذاشته نمي شوند.

 **:** Application\_End اين رخداد تنها يكبار آنهم هنگاميكه آخرين شيء HttpApplication تخريب مي شود اتفاق مـي افتـد. از اين رخداد براي پاكسازي اشياء به اشتراك گذاشته شده مي توان استفاده كرد.

 **:** Application\_BeginRequest

اين رخداد اولين رخدادي است كه NET.ASP هنگاميكه به يك درخواست پاسخ مي دهد اتفاق مي افتد.

 **:** Application\_EndRequest

اين رخداد آخرين رخدادي است كه NET.ASP هنگاميكه به يك درخواست پاسخ مي دهد اتفاق مي افتد.

 **:** Application\_PreRequestHandlerExecute

 اين رخداد درست قبل از اجراي يك اداره كننده (Handler (مانند صفحه يا service web رخ مـي دهـد. در اين زمان ، سشن مهيا شده است.

 **:** Application\_PostRequestHandlerExecute

اين رخداد زماني اتفاق مي افتد كه يك اداره كننده اجرايش خاتمه مي يابد.

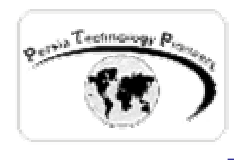

 **:** Application\_PreSendRequestHeader

اين رخداد درست قبل از فرستاده شدن HttpHeaders به كلاينت ها رخ مي دهد.

 **:** Application\_PreSendRequestContext

اين رخداد درست قبل از اينكه NET.ASP محتويات صفحه را به كلاينت ها بفرستد رخ مي دهد.

 **:** Application\_AcquireRequestState اين رخداد هنگامي اتفاق مي افتد كه NET.ASP وضعيت جاري را ذخيره مي كند (مانند وضعيت سـشن مربوط به درخواست جاري).

**10000 : Application\_ReleaseRequestState**  اين رخداد هنگامي اتفاق مي افتد كه NET.ASP اجراي تمامي اداره كننده هـاي درخواسـت هـا را تمـام كرده است. اين رخداد سبب مي شود كه ماژولهاي حالت ، داده هاي وضعيت جاري را ذخيره كنند.

#### **:** Application\_ResolveRequestCache

 به ماژولهاي caching تا اجراي اداره كننده ها را متوقف كرده و خود ارائه ي سرويس نمايند. ايـن مـورد اين رخداد هنگامي اتفاق مي افتد كه NET.ASP رخداد تعيين اعتبار را تمام كرده است و اجازه مي دهد سبب بالارفتن كارآيي سايت مي گردد و مي توان با استفاده از آن قضاوت كرد كه آيا محتويات از Cache خوانده مي شوند يا خير؟

 **:** Application\_UpdateRequestCache

 اين رخداد هنگامي اتفاق مي افتد NET.ASP اجراي يـك اداره كننـده را تمـام مـي كنـد و بـه ماژولهـاي Caching اجازه مي دهد تا مواردي را كه بايد در درخواست هاي بعدي از Cache خوانـده شـوند ذخيـره كنند.

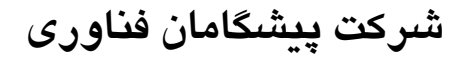

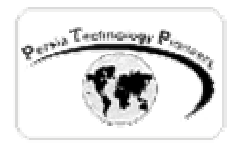

 **:** Application\_AuthenticationRequest

 اين رخداد هنگامي رخ مي دهد كه ماژول امنيتي مشخص مشخص كرده اسـت كـه كـاربر جـاري معتبـر است.

 **:** Application\_AuthorizeRequest

 اين رخداد هنگامي رخ مي دهد كه ماژول امنيتي مشخص كرده است كه كاربر تعيين اعتبار شـده مجـوز دسترسي به منابع را دارد يا خير؟

 **:** Session\_Start

اين رخداد هر بار كه يك كاربر جديد به وب سايت دسترسي پيدا مي كند ، فراخواني مي گردد.

 **:** SessionEnd

اين رخداد هنگاميكه سشن يك كاربر زمانش تمام مي شود و يا خاتمه مي يابد فراخواني مي گردد.

**ترتيب رويدادن رخدادهاي ذكر شده در سطح Application :** 

- BeginRequest
- AuthenticateRequest
- AuthorizeRequest
- ResolveRequestCache
- AcquireRequestState
- PreRequestHandlerExecute
- PreSendRequestHeaders
- PreSendRequestContent
- (actual processing)
- PostRequestHandlerExecute
- ReleaseRequestState
- UpdateRequestCache
- EndRequest

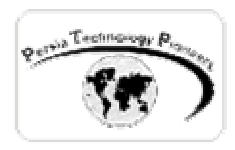

 اين ترتيبي است كه رويدادهاي نامبرده شده يكـي پـس از ديگـري اتفـاق مـي افتنـد. منـشاء آنهـا شـيء HttpApplication و يا شيء HttpModule است كه در Config.Web و يـا Config.Machine تعيـين مي شوند.

**مثال ۱ :** 

يک پروژه جديد وب اپليكيشن را آغاز نماييد و سپس كد زير را در فايل global.asax آن بنويسيد:

```
nology Pioneers
using System; 
using System.Collections; 
using System.ComponentModel; 
using System.Web; 
using System. Web. SessionState;
namespace ex01 
{ 
      /// <summary> 
      /// Summary description for Global. 
      /// </summary> 
     public class Global : System.Web.HttpApplication 
      { 
            public Global() 
\{ InitializeComponent(); 
 } 
            protected void Application_Start(Object sender, EventArgs e) 
\{ Application["Hits"] = 0; 
                  Application["Sessions"] = 0; 
           Application["TerminatedSessions"] = 0;<br>}
 } 
            protected void Session_Start(Object sender, EventArgs e) 
\{ Application.Lock(); 
                  Application["Sessions"] = (int) Application["Sessions"] + 1; 
            Application.UnLock();
 } 
      //The BeginRequest event is fired for every hit to every page in the site 
            protected void Application_BeginRequest(Object sender, EventArgs e) 
\{ Application.Lock(); 
                  Application["Hits"] = (int) Application["Hits"] + 1; 
                  Application.UnLock(); كليه حقوق اين جزوه آموزشي متعلق به سايت آموزش الكترونيكي پرشيا ميباشد
```
5 جزوه آموزشي كلاس NET.ASP پيشرفته استاد دوره : وحيد نصيري ([com.persiaelearning@nasiri](mailto:nasiri@persiaelearning.com)(

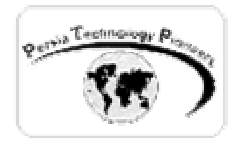

}

}

```
 } 
           protected void Application_EndRequest(Object sender, EventArgs e) 
\{ } 
     protected void Application_AuthenticateRequest(Object sender, EventArgs e) 
\{ } 
           protected void Application_Error(Object sender, EventArgs e) 
\{ } 
           protected void Session_End(Object sender, EventArgs e) 
\{ Application.Lock(); 
                Application["TerminatedSessions"] = 
                     (int) Application["TerminatedSessions"] + 1; 
                Application.UnLock(); 
           } 
           protected void Application_End(Object sender, EventArgs e) 
{
                //Write out our statistics to a log file 
                //...code omitted... 
 } 
           #region Web Form Designer generated code 
           /// <summary> 
           /// Required method for Designer support - do not modify 
           /// the contents of this method with the code editor. 
           /// </summary> 
           private void InitializeComponent() 
\{ } 
           #endregion
```
اكنون در رويداد load\_page وب فرم كد زير را براي نمايش آمار سايت بنويسيد:

```
private void Page_Load(object sender, System.EventArgs e) 
{ 
       Response.Write("<h2> Statistics for the Test Web Application </h2>"); 
             Response.Write(" Total hits: "); 
             Response.Write(Application["Hits"].ToString()); 
             Response.Write("<br> Total sessions:"); 
             Response.Write(Application["Sessions"].ToString()); 
             Response.Write("<br> Expired sessions:");
```
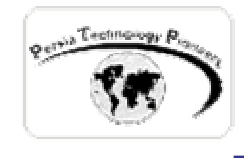

}

# **شركت پيشگامان فناوري**

Response.Write(Application["TerminatedSessions"].ToString());

 كد فوق رخدادهايي را كه تاكنون بررسي كرده ايم را به شكلي عملي نمايش مي دهد. همانطور كـه پـيش تر نيز ذكر شد ، BeginRequest هر بار كه صفحه مشاهده مي شود اتفاق مي افتد و از آن براي نوشـتن Counter Hit ها مي توان استفاده نمود.

هنگاميكه صفحه اجرا شد ، آنرا چندبار ريفرش كنيد تا نتيجه را ملاحظه نماييد.

براي اينكه چيزي شبيه به قسمت ?Who is on line را كه در اكثر فوروم هـا مـي تـوان مـشاهده كـرد ايجاد نماييم، مي توان از Start\_Session و End استفاده كرد. با استفاده از اين رخدادها مي توان دريافت كه چه نوع كاربران متفاوتي به سايت رجوع كرده اند.

با كمي توسعه ي كد فوق مي توان بحث هاي آماري جالبي را درسايت پديد آورد.

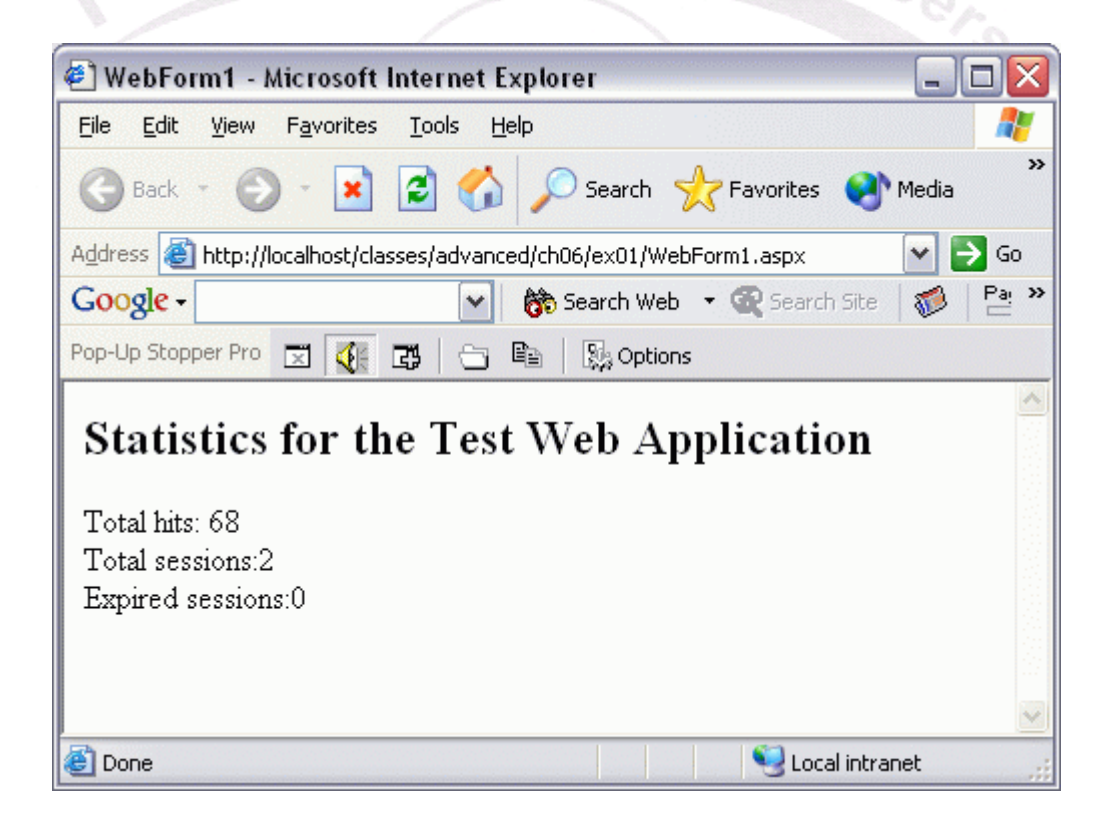

شكل ۱– نمايي از اجراي برنامه ي نمايش دهنده ي آمار سايت.

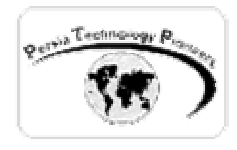

**نكته :** 

 اگر فايل asax.global تغيير كند ، برنامه ي وب Restart خواهد شد و تمام مقـادير ذخيـره شـده ي آن صفر خواهند شد.

 **اضافه كردن اشياء به فايل asax.Global :** 

 براي اين منظور كلاسـي سـاده را اضـافه مـي كنـيم كـه رشـته هـا را دريافـت و ذخيـره كنـد. از شـيء Application براي اينكار مي خواهيم استفاده نماييم ، بنابراين كـلاس بايـد safe-Thread باشـد. معنـاي Safe-Thread اين است كه تعداد زيادي از كلاينت ها مـي تواننـد بـه كـلاس بـدون تخريـب داده هـاي آن دسترسي داشته باشند. از آنجائيكه NET.ASP يك Thread را به ازاي هر صفحه بكار مي برد ، اطمينـان حاصل كردن از safe-Thread بودن كلاس اگر چندين كاربر در يك زمان به سايت مراجعه نماينـد بـسيار مهم و بحراني اسـت. بـراي اطمينـان حاصـل كـردن از ايـن امـر از روش Synchrinozation) همزمـاني) استفاده مي شود كه مربوط است به كلاس Hashtable .

**مثال :۲** 

 يك پروژه ي وب اپليكيشن جديد را آغاز نماييد. سپس از منوي پروژه يك كلاس جديد به نام MyClass را به برنامه اضافه نموده و كد زير را در آن بنويسيد.

```
using System; 
using System.Collections; // for Hashtable 
namespace ex02 
{ 
      /// <summary> 
      /// Summary description for MyClass. 
      // / </summary>
      public class MyClass 
      {
```
private Hashtable m\_col;

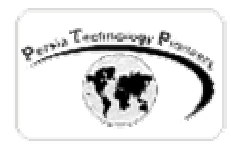

}

}

```
//m colSync will be a thread-safe container for m_col
           private Hashtable m_colSync; 
           public MyClass() 
\{m col = new Hashtable();
               m colSync = Hashtable. Synchronized(m col);
 } 
           public void AddItem(String Name, String Value) 
\{ m_colSync[Name] = Value; 
 } 
           public String GetItem(String Name) 
\{ return (String) m_colSync[Name]; 
 } 
            ersia Techn
```
سپس كد زير را به فايل global.asax اضافه نماييد:

```
 protected void Application_Start(Object sender, EventArgs e) 
\{MyClass m_{var} = new MyClass();
                 m_var.AddItem("FirstUser", "Vahid"); 
                 Application["myVar"]=m_var; 
 }
```
 حوضه ي ديد يك شيء در اين فايل مي تواند Application ، Session و يـا AppInstance باشـد. در حالتي كه حوضه ي ديد AppInstance باشد فقط به يك نمونه از HttpApplication مربوط شـده و بـه اشتراك گذاشته نمي شود. متغير هاي تعريف شده توسط شيء Session فقط بـراي يـك كـاربر در طـول سشن او معتبر هستند و متغيرهاي تعريف شده توسـط شـيء Application در دسـترس تمـام كـاربران سايت مي باشد.

صفحه ي وب زير از اين شيء استفاده مي كند:

```
 private void Page_Load(object sender, System.EventArgs e) 
\{ MyClass m_var = new MyClass(); 
                 m_var = (MyClass) Application["myVar"]; 
          Response.Write(m_var.GetItem("FirstUser"));<br>}
 }
```
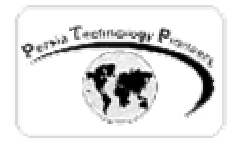

**مثال :۳** 

 بهترين مكان براي نوشته شدن يك سري از رخدادهاي برنامه در log Event سيستم (شخصي) است و يا سروري كه دسترسي به يك سري از منابع آن براي شـما تعريـف شـده اسـت. بـراي ايـن منظـور يـك پروژه ي وب اپليكيشن جديد را آغاز كرده و سپس به كد زير دقت فرماييد:

```
using System; 
using System.Collections; 
using System. ComponentModel;
using System.Web; 
using System.Web.SessionState; 
using System.Diagnostics; 
namespace ex03 
{ 
      /// <summary> 
     System.Diagnostics;<br>
ace ex03<br>
/// <summary><br>
/// Summary description for Global.
     /// </summary> 
     public class Global : System.Web.HttpApplication 
      { 
            public Global() 
\{ InitializeComponent(); 
 } 
            protected void Application_Start(Object sender, EventArgs e) 
\{ EventLog.WriteEntry("Sample Application", 
                    "Application Started!", EventLogEntryType.Information); 
 } 
            protected void Session_Start(Object sender, EventArgs e) 
\{ Session.Contents.Add("TimeStart", DateTime.Now); 
 } 
            protected void Application_Error(Object sender, EventArgs e) 
\{ EventLog.WriteEntry("Sample Application", 
                      "Application Error Occured!", EventLogEntryType.Error); 
 } 
            protected void Application_End(Object sender, EventArgs e) 
\{ EventLog.WriteEntry("Sample Application", 
                           "Application Ended!", EventLogEntryType.Warning); 
 } 
            #region Web Form Designer generated code
```
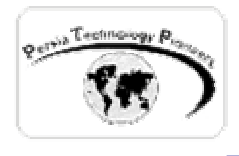

}

}

```
 /// <summary> 
           /// Required method for Designer support - do not modify
            /// the contents of this method with the code editor. 
            /// </summary> 
            private void InitializeComponent() 
\{ } 
            #endregion
```
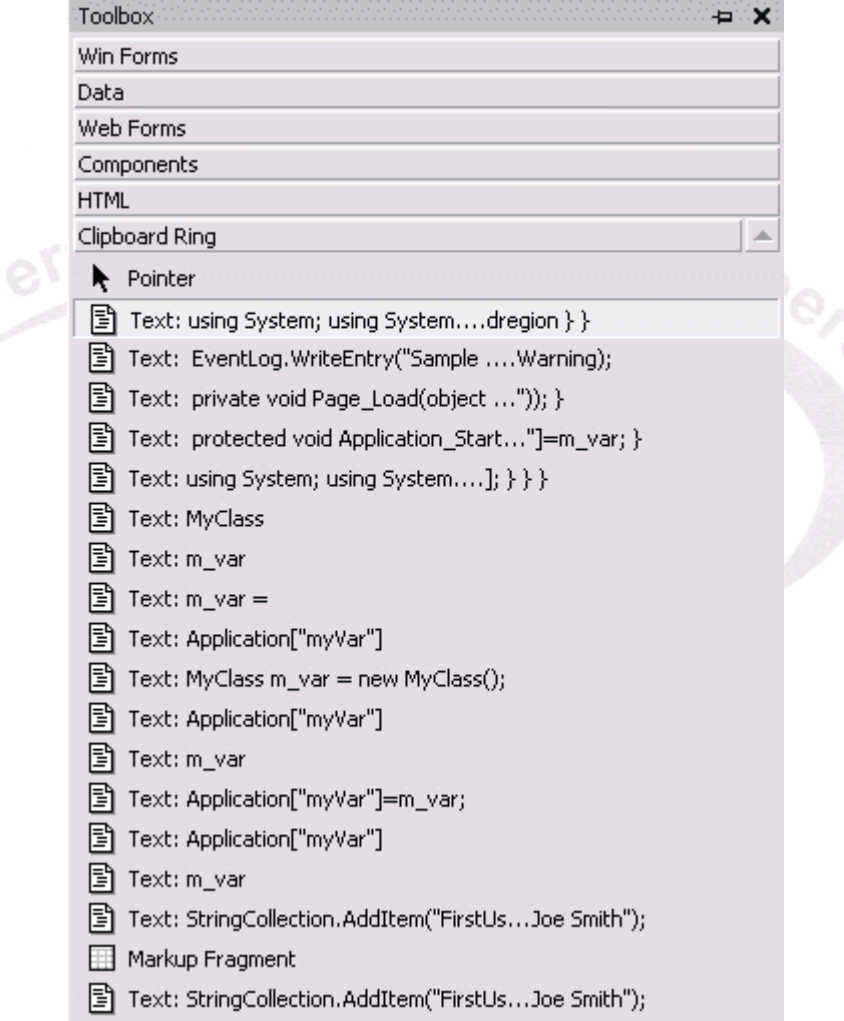

شكل ۲- مواردي را كه تاكنون در برنامـه و در Global.asax بكـار بـرديم ، مـي تـوان در Clipbiard Ring جعبه ابزار استاندارد NET.VS نيز مشاهده نمود.

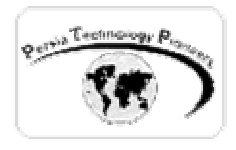

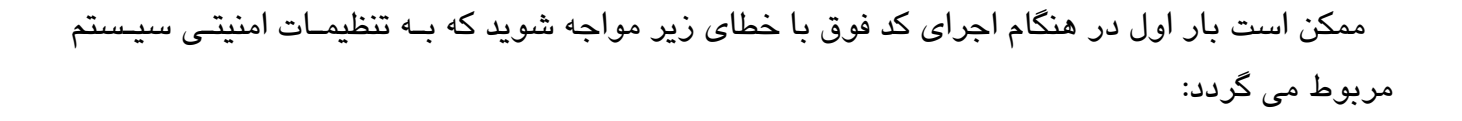

#### *Security Exception*

Description: The application attempted to perform an operation not allowed by the security policy. To grant this application the required permission please contact your system administrator or change the application's trust level in the configuration file.

Exception Details: System.Security.SecurityException: Requested registry access is not allowed.

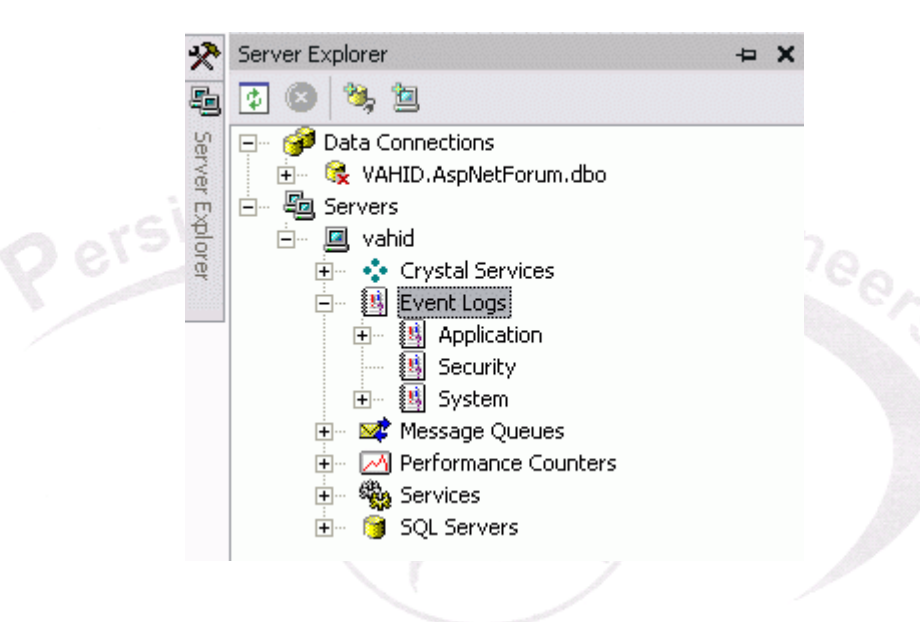

شکل ۳- برای مشاهده ی رخدادهای ثبت شده مـی تـوان بـه Server explorer مراجعـه نمـود و قـسمت logs Event را بررسي كرد.

#### **اضافه كردن رخدادهاي سفارشي به asax.global :**

 علاوه بر رخدادهاي تعريف شده و اسـتاندارهاي فـوق ، مـا نيـز مـي تـوانيم رخـدادهايي را بـراي فايـل asax.global تعريف كنيم. اينكار از طريق HttpModule به صورت زير انجام مي شود:

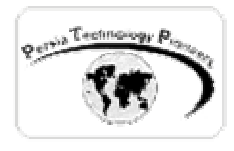

**مثال ۴ :** 

 پروژه ي وب اپليكيشن جديدي را آغاز نموده و سپس يك كـلاس جديـد بـه آن بـه نـام cs.SyncModule اضافه نماييد. محتويات اين كلاس به صورت زير است:

```
using System; 
using System.Web; 
namespace ex04 
{ 
     public class SyncModule : IHttpModule 
      { 
            public delegate void MyEventHandler(Object s, EventArgs e); 
           private MyEventHandler _eventHandler = null;<br>mublic SyncModule()<br>private MyEventHandler = null;
            public SyncModule() 
\{ } 
            public void Init(HttpApplication app) 
\{ app.BeginRequest += new EventHandler(OnBeginRequest); 
 } 
            public void Dispose() 
\{ } 
            public event MyEventHandler MyEvent 
\{ add { _eventHandler += value; } 
           remove { _eventHandler -= value; }
 } 
            public void OnBeginRequest(Object s, EventArgs e) 
\{ HttpApplication app = s as HttpApplication; 
                  app.Context.Response.Write( 
                     "Hello from OnBeginRequest in custom module.<br>");
                 if( eventHandler!=null)
                      eventHandler(this, null);
 } 
     } 
}
```
در ادامه كد زير را در رخداد Load\_Page مربوط به وب فرم بنويسيد:

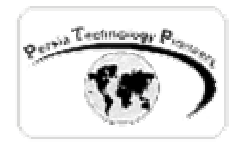

 $\{$ 

}

{

**شركت پيشگامان فناوري**

 private void Page\_Load(object sender, System.EventArgs e)  $\{$ Response.Write("Hello from Test.aspx.<br>"); }

سپس فايل وب كانفيگ را در برنامه گشوده و كد زير را به آن اضافه نماييد:

**<**httpModules**> < "**add name="MyModule" type="ex04.SyncModule, ex04/**> <**/httpModules**>** 

فايل global.asax را گشوده و كد زير را در آن بنويسيد:

protected void MyModule\_OnMyEvent(Object src, EventArgs e)

 Context.Response.Write( "Hello from MyModule\_OnMyEvent called in Global.asax.<br>");

برنامه را اجرا نماييد.

**استفاده از Context در asax.Global :** 

 به صورت پيش فرض اشياء Response ، Request و Page تعريف شده در كلاس HttpApplication در فايل asax.global قابل دستيابي نيستند. از Context براي اين منظور استفاده مي شود.

**مثال :۵** 

يك پروژه ي وب اپليكيشن جديد را آغاز نماييد و سپس كد زير را در فايل Global.asax آن بنويسيد:

protected void Application\_Start(Object sender, EventArgs e)

Application["SessionCounter"]=0;

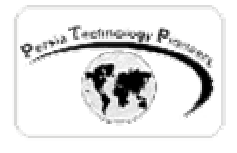

```
} 
protected void Session_Start(Object sender, EventArgs e) 
{ 
      /// Fires when the session is started 
      Application.Lock(); 
      Application["SessionCounter"] = (int)Application["SessionCounter"]+1; 
      Application.UnLock(); 
      Context.Response.Write("No of session(s): "+Application["SessionCounter"]); 
}
```
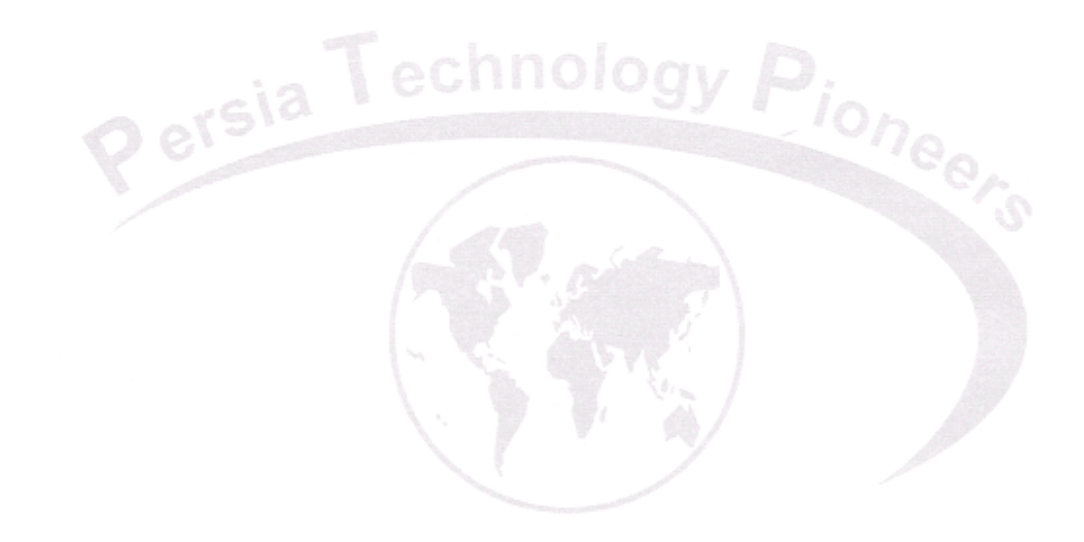

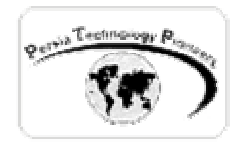

**تمرين:** 

-۱ يك Counter Hit را با ديتابيس اكسس طراحي نماييد. -۲ بر مبناي اطلاعات از ۵ دقيقه پيش تا كنون يوزر كنترلي را طراحي كنيد كه كـاربران وارد شـده بـه سايت را نمايش دهد.

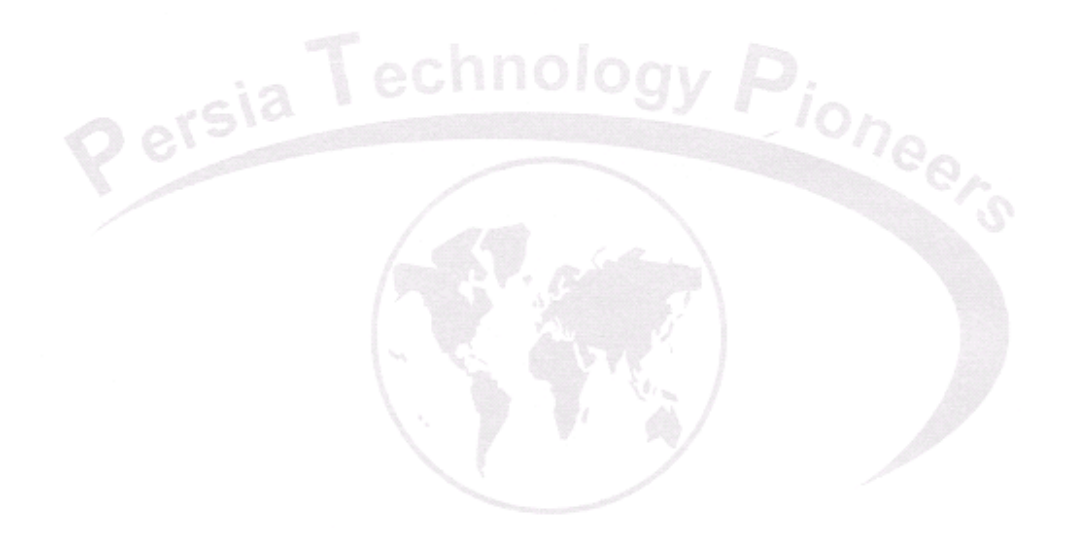